# **МИНИСТЕРСТВО ОБРАЗОВАНИЯ И НАУКИ РОССИЙСКОЙ ФЕДЕРАЦИИ, МИНИСТЕРСТВО ОБРАЗОВАНИЯ И НАУКИ КЫРГЫЗСКОЙ РЕСПУБЛИКИ**

ГОУ ВПО Кыргызско-Российский Славянский университет

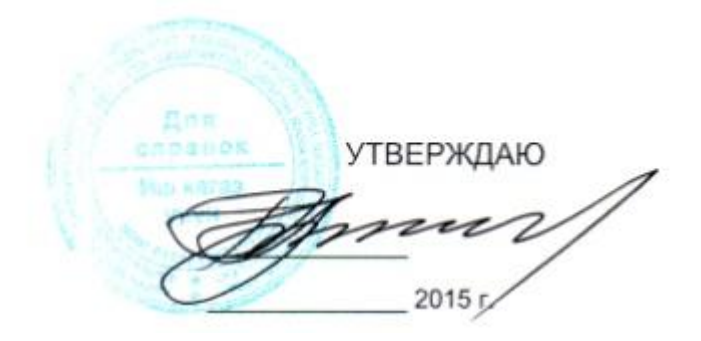

# **Информатика**

# рабочая программа дисциплины (модуля)

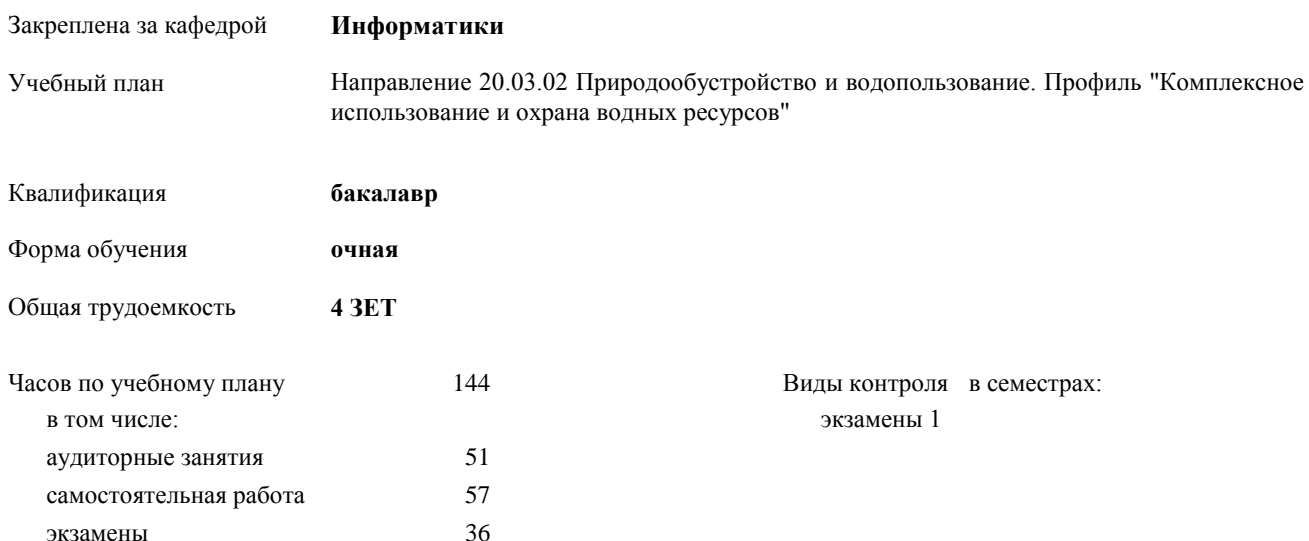

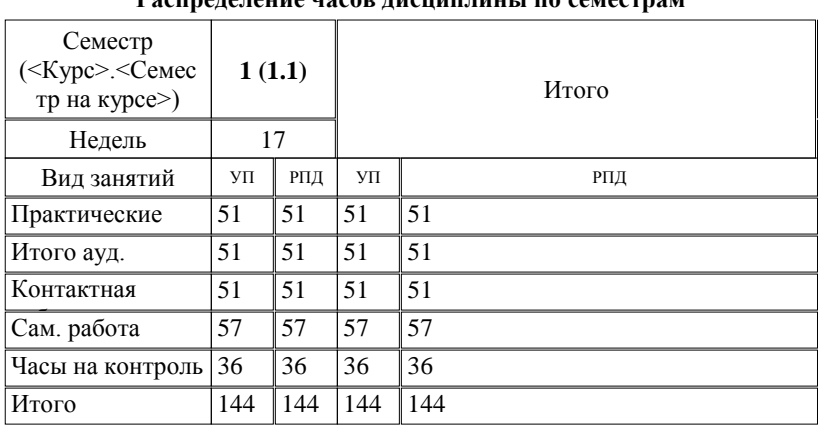

#### **Распределение часов дисциплины по семестрам**

Программу составил(и):

*к.т.н, доцент, зав.кафедрой , Евтушенко А.И.; ст.преподаватель Федянина Г.С.* 

Рецензент(ы):

*д.ф-м.н, профессор , Усманов С.Ф.* 

Рабочая программа дисциплины

**Информатика**

составлена на основании учебного плана:

Направление 20.03.02 Природообустройство и водопользование. Профиль "Комплексное использование и охрана водных ресурсов"

утвержденного учёным советом вуза от 29.05.2015 протокол № 11.

Рабочая программа одобрена на заседании кафедры

#### **Информатики**

Протокол от 10 \_\_09\_\_\_\_\_ 2015г. № 2 Срок действия программы: 2015-2020 уч.г. Зав. кафедрой Евтушенко А.И.  $\overline{\mathcal{L}}$ 

Визирование РПД для исполнения в очередном учебном году

Председатель УМС  $\frac{\partial L}{\partial x}$ 

Рабочая программа пересмотрена, обсуждена и одобрена для исполнения в 2016-2017 учебном году на заседании кафедры Информатики

Протокол от 11 09 2016 г. № 2 Зав. кафедрой Евтушенко А.И.

Визирование РПД для исполнения в очередном учебном году

The Readerson MC<br>12 09 2017 r. Hours

Рабочая программа пересмотрена, обсуждена и одобрена для исполнения в 2017-2018 учебном году на заседании кафедры Информатики

Протокол от  $30$ . *10* 2017 г. № 2<br>Зав. кафедрой Евтушенко А.И.

Визирование РПД для исполнения в очередном учебном году

Председатель УМС 10 09 2018 г.

Howt

Рабочая программа пересмотрена, обсуждена и одобрена для исполнения в 2018-2019 учебном году на заседании кафедры Информатики

Протокол от  $22$  γελομβ 2018 г. №<br>Зав. кафедрой Евтушенко А.И.

Визирование РПД для исполнения в очередном учебном году

Председатель УМС

2019 г.

Рабочая программа пересмотрена, обсуждена и одобрена для исполнения в 2019-2020 учебном году на заседании кафедры Информатики

> $2019$  r. No Протокол от Зав. кафедрой Евтушенко А.И.

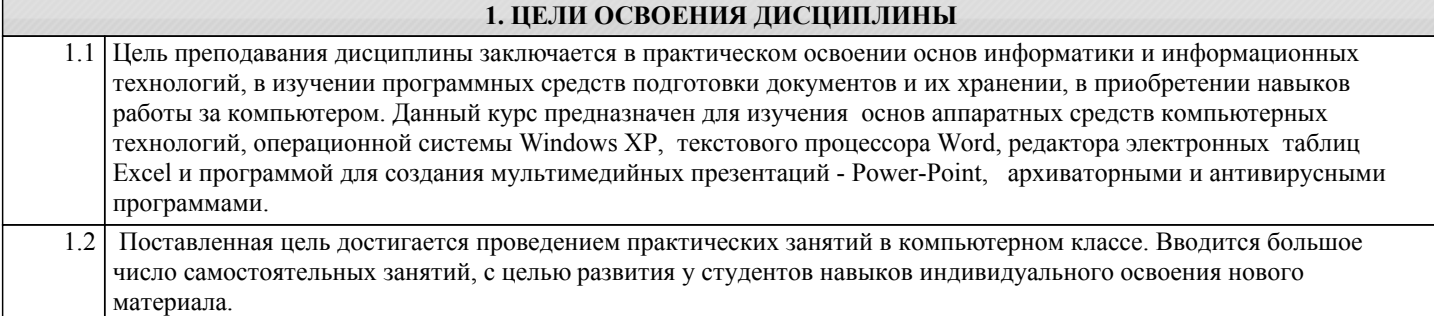

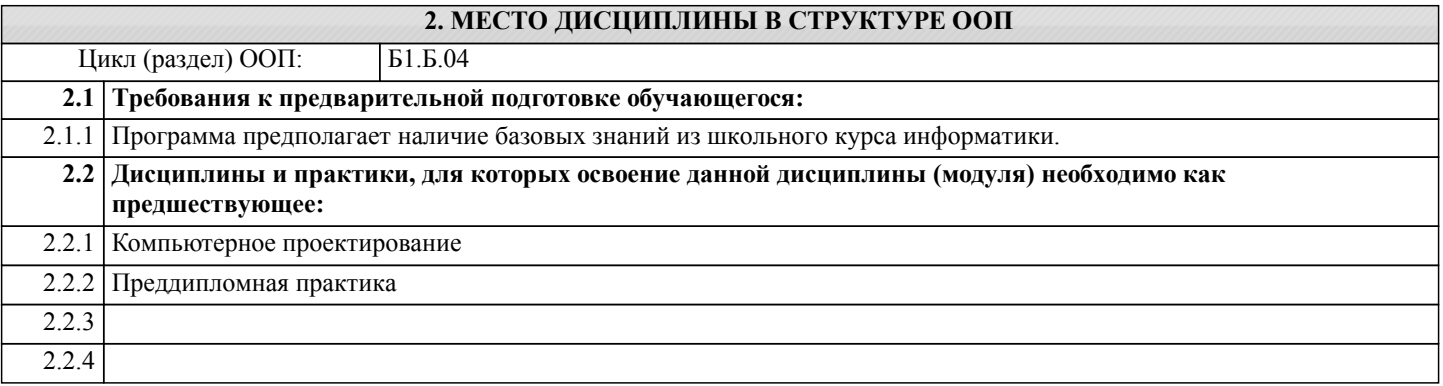

#### **3. КОМПЕТЕНЦИИ ОБУЧАЮЩЕГОСЯ, ФОРМИРУЕМЫЕ В РЕЗУЛЬТАТЕ ОСВОЕНИЯ ДИСЦИПЛИНЫ (МОДУЛЯ)**

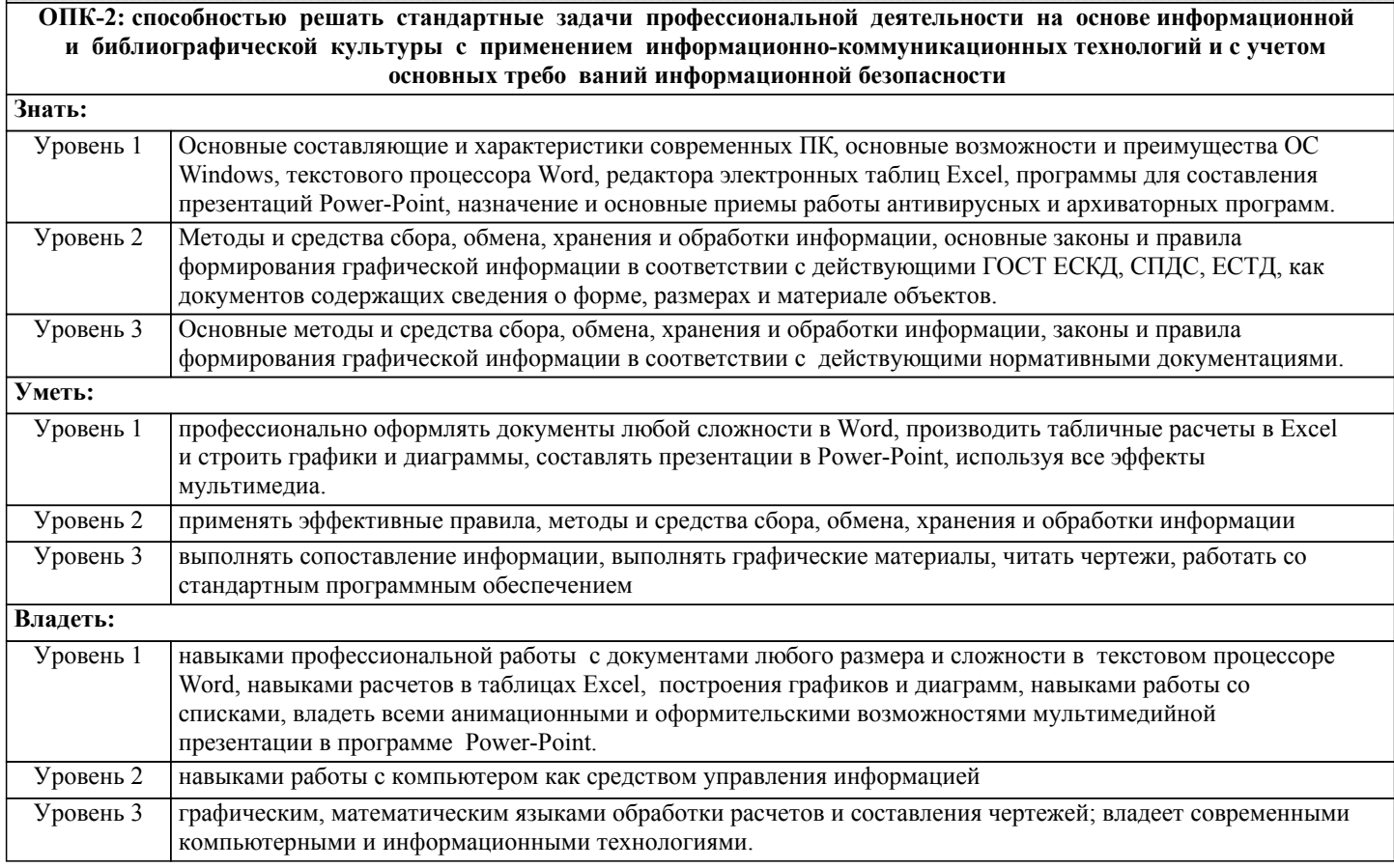

#### **В результате освоения дисциплины обучающийся должен**

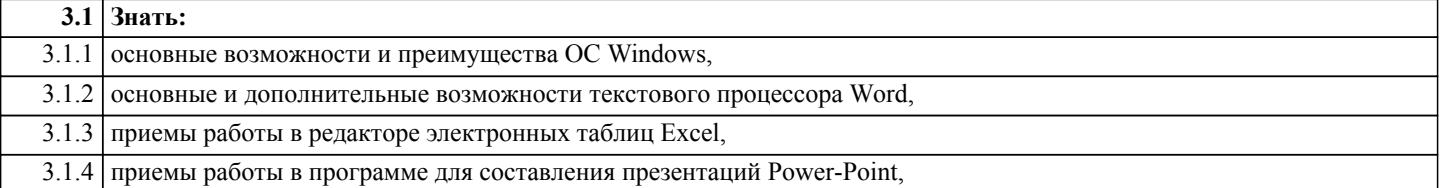

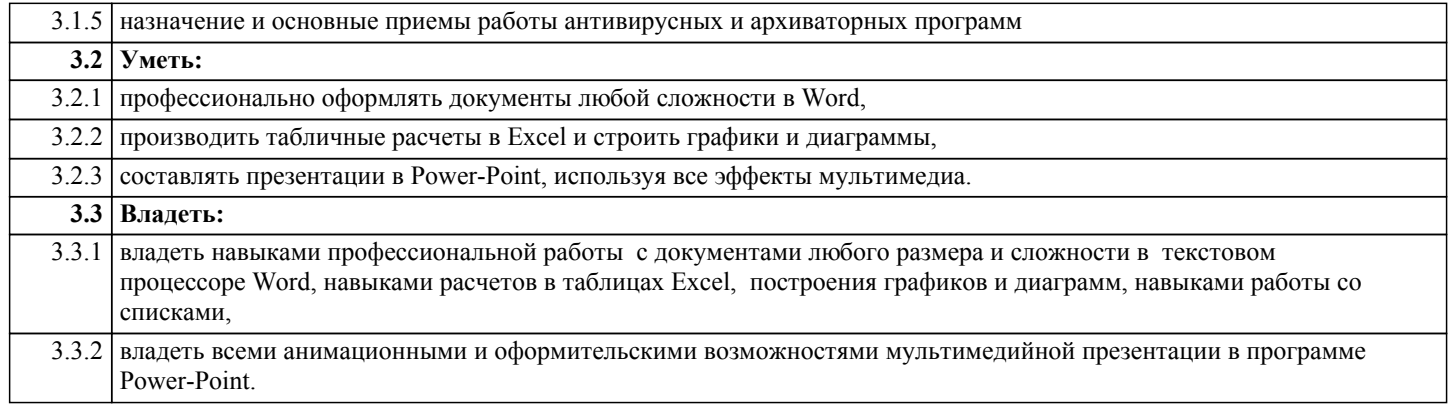

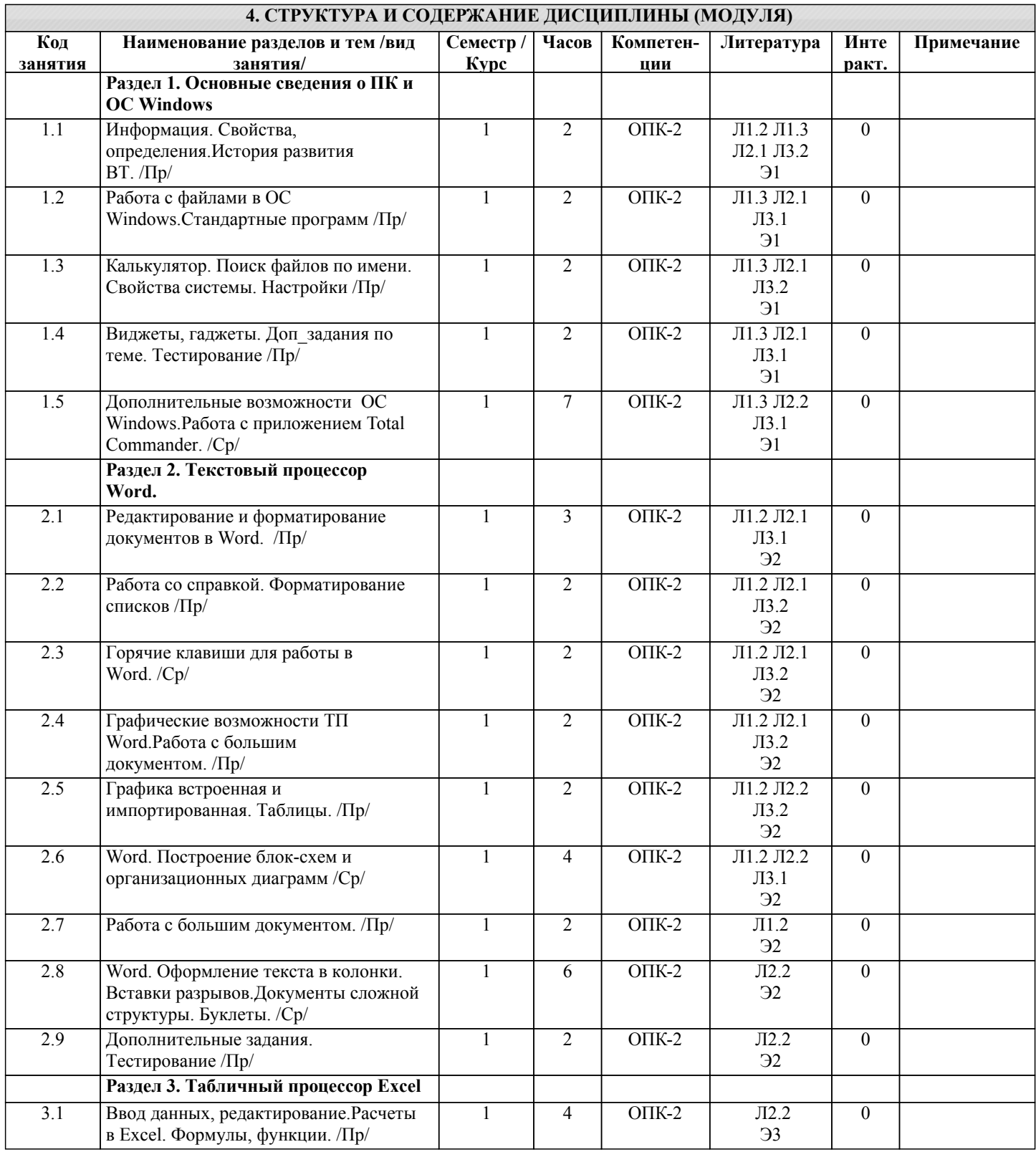

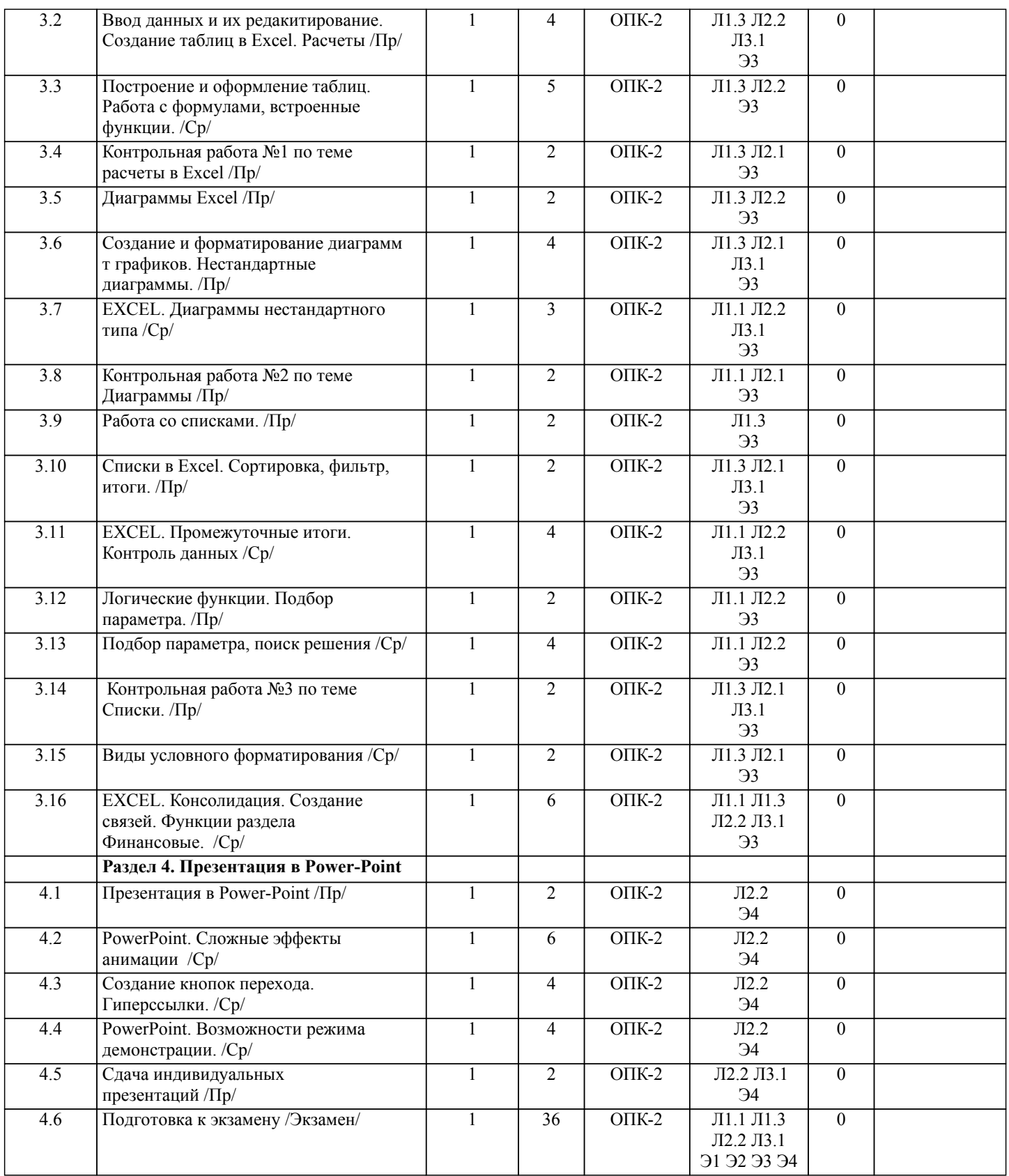

# **5. ФОНД ОЦЕНОЧНЫХ СРЕДСТВ 5.1. Контрольные вопросы и задания** •Вопросы для проверки уровня обученности ЗНАТЬ 1. Назначение компьютера и принцип его устройства (структурная схема). История развития и поколения ЭВМ 2. Информация, данные, определения. Система счисления и единицы измерения информации в компьютере. 3. Классификация ЭВМ. Два вида компьютерного обеспечения. Программное обеспечение для персонального компьютера. Программы общего и специального назначения. 4. Аппаратное обеспечение ПК. Основные компоненты (блоки) персонального компьютера, их состав и назначение. Периферийные устройства.

5. Состав и назначение элементов системного блока. Их технические и потребительские характеристики. 6. Устройства ввода и вывода информации. Мониторы. Клавиатура. Печатающие устройства. Их технические и Тест «Основы ПК и ОС Windows» дан в приложении 1 Тест «Основы ПК и ОС Windows, Word, Excel, PowerPoint» дан в приложении 4 КОНТРОЛЬНАЯ РАБОТА Контрольная работа по теме «Word» дана в приложении 2 Контрольная работа по теме «Excel» дана в приложении 3 ПРЕЗЕНТАЦИЯ Требования к составлению презентации даны в приложении 5 Шкалы оценивания даны в приложении 6 **5.4. Перечень видов оценочных средств**

Контрольная работа Тест Презентация

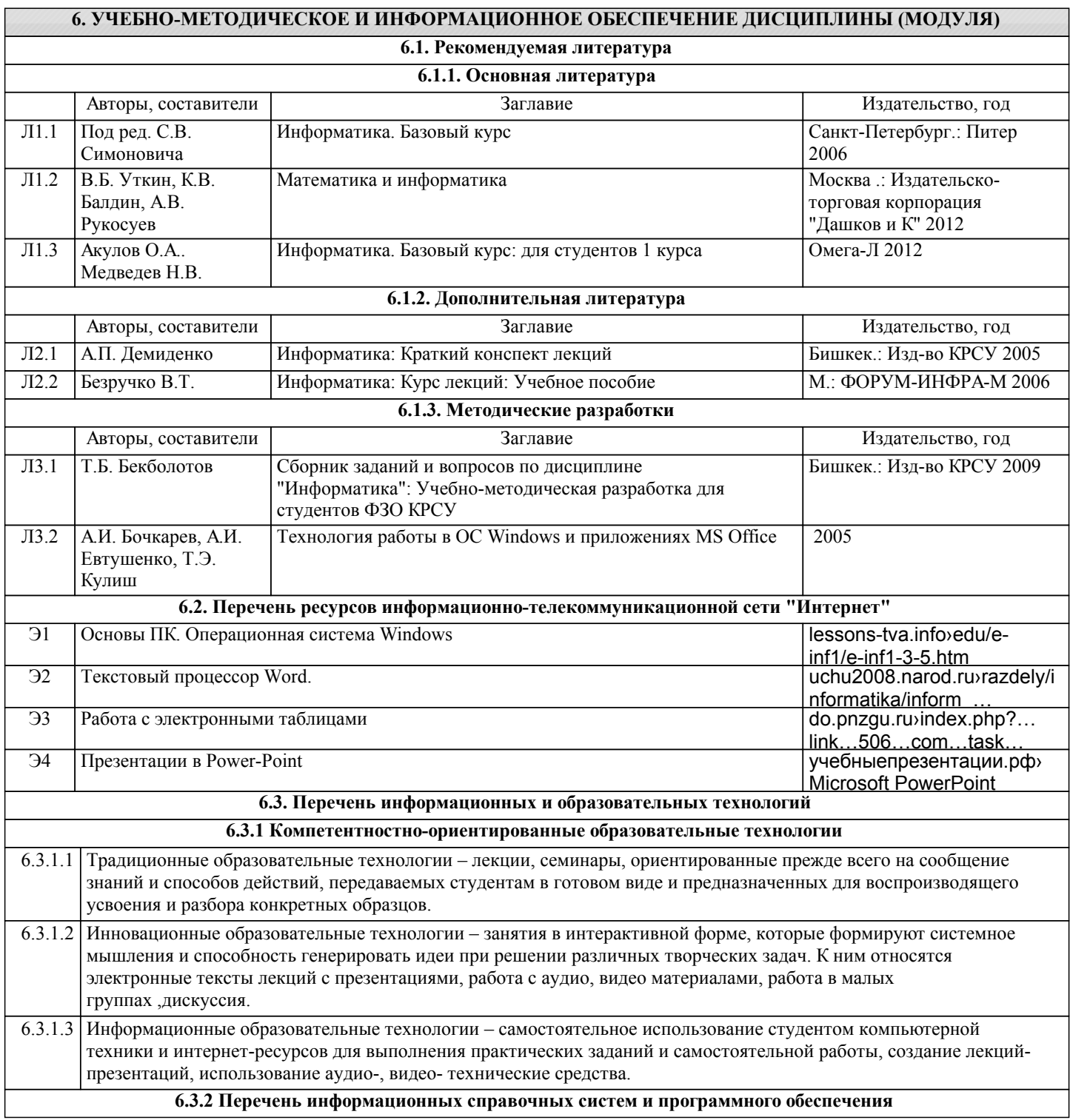

6.3.2.1 - операционная система Microsoft Windows 7-10, пакет прикладных программ Microsoft Office 2007- 2010, учебно-методические комплексы по разделам дисциплины, размещенные на серверах компьютерных классов ФАДИС.

#### **7. МАТЕРИАЛЬНО-ТЕХНИЧЕСКОЕ ОБЕСПЕЧЕНИЕ ДИСЦИПЛИНЫ (МОДУЛЯ)**

7.1 Компьютерные классы (ФАДИС, ауд.412) для выполнения практических и самостоятельных работ

#### **8. МЕТОДИЧЕСКИЕ УКАЗАНИЯ ДЛЯ ОБУЧАЮЩИХСЯ ПО ОСВОЕНИЮ ДИСЦИПЛИНЫ (МОДУЛЯ)**

Технологическая карта дисциплины дана в Приложении 7

МОДУЛЬНЫЙ КОНТРОЛЬ ПО ДИСЦИПЛИНЕ ВКЛЮЧАЕТ:

1. Текущий контроль: усвоение учебного материала на аудиторных занятиях (лекциях, практических, занятиях, в том числе учитывается посещение и активность) и выполнение обязательных заданий для самостоятельной работы

2. Рубежный контроль: проверка полноты знаний и умений по материалу модуля в целом. Выполнение модульных контрольных заданий проводится в письменном виде и является обязательной компонентой модульного контроля. К выполнению РК студент допускается всегда, независимо от посещаемости и выполнения других видов учебной работы. 3. Промежуточный контроль - завершенная задокументированная часть учебной дисциплины (или вся дисциплина полностью) – совокупность тесно связанных между собой зачетных модулей.

#### МЕТОДИЧЕСКИЕ РЕКОМЕНДАЦИИ ПО ВЫПОЛНЕНИЮ САМОСТОЯТЕЛЬНЫХ РАБОТ СТУДЕНТОВ

1. Советы по планированию и организации времени, необходимого для изучения дисциплины. Рекомендуется следующим образом организовать время, необходимое для изучения дисциплины:

Изучение конспекта лекции в тот же день, после лекции – 10-15 минут.

Изучение конспекта лекции за день перед следующей лекцией – 10-15 минут.

Изучение теоретического материала по учебному пособию и конспекту – 1 час в неделю.

Подготовка к практическому занятию – 2-3 час.

Всего в неделю – 4 часа.

2. Описание последовательности действий студента

Для понимания материала и качественного его усвоения рекомендуется такая последовательность действий:

1. После прослушивания лекции и окончания учебных занятий, при подготовке к занятиям следующего дня, нужно сначала просмотреть и обдумать текст лекции, прослушанной сегодня (10-15 минут).

2. При подготовке к лекции следующего дня, нужно просмотреть текст предыдущей лекции, подумать о том, какая может быть тема следующей лекции (10-15 минут).

3. В течение недели выбрать время (2-3часа) для работы с рекомендуемыми электронными учебными пособиями.

4. При подготовке к практическим занятиям следующего дня, необходимо сначала прочитать основные понятия и подходы по теме домашнего задания. При выполнении упражнения или задачи нужно сначала понять, что требуется в задаче, какой теоретический материал нужно использовать, наметить план решения задачи.

3. Рекомендации по использованию материалов учебно-методического комплекса. Все рекомендуемые учебные пособия размещены на серверах компьютерных классов ФАДИС в сетевой папке.

По разделу Основы ПК и ОС Windows рекомендуемые учебные пособия находятся в папке Windows, а именно: презентации :1)Информация 2)История развития ВТ 3)Устройство ПК 4) ПО для ПК 5)История одной мыши электронные учебники: 1) E-book\_Фейгин\_Основные приемы работы и стандартные программы WINDOWS\_Help 2) WINDOWS Метод пособие

видеоуроки в файлах 1)Знакомство с ОС Windows.mp4 и 2)Основной навык - умение хранить информацию.mp4 методические указания в файле «Указания к контрольной работе по теме Windows »

По разделу Текстовый процессор Word рекомендуемые учебные пособия находятся в папке Word, а именно: презентация :1) про Word

электронные учебники: !WORD\_метод.пособие.doc

видеоуроки в файлах Работа с текстом за один урок.mp4

методические указания в файлах: Шрифтовое форматирование.pdf, 0\_MS Word\_Формат.doc, Редактирование и форматирование.doc, Указания к спискам.doc, Работа с большим текстом.doc Дополнительные задания.

По разделу Табличный процессор Excel рекомендуемые учебные пособия находятся в папке Excel, а именно: презентация : про Excel.ppt

электронные учебники: 3\_Excel\_метод\_пособие.doc

методические указания в файлах: 1 Практикум по Excel 1.xls, Занятия 1 2.doc, 2 Диаграммы в Excel.XLS,

3 Списки,п\_п,лог\_ф\_3.xls, 4 Условное формат\_связи\_конс.xls, 5 Матрицы и смешанные ссылки.xls, 6\_Функции, имена и формулы массивов.xls

По разделу Презентация в Power-Point рекомендуемые учебные пособия находятся в папке Power-Point, а именно: презентация : Демонстрация .ppt

электронные учебники: Учебник по Power-Point.doc

методические указания в файлах: 0\_Указания к PPoint.doc

видеоуроки в файлах: Создание презентаций для своих уроков.mp4

4. Рекомендации по работе с литературой. Теоретический материал курса становится более понятным, когда дополнительно к прослушиванию лекции и изучению конспекта, изучаются и книги. Легче освоить курс, придерживаясь одного учебника и конспекта. Рекомендуется, кроме «заучивания» материала, добиться состояния понимания изучаемой темы дисциплины. С этой целью рекомендуется после изучения очередного параграфа выполнить несколько простых упражнений на данную тему. Кроме того, очень полезно мысленно задать себе следующие вопросы (и попробовать ответить на них): о чем этот параграф?, какие новые понятия введены, каков их смысл?, что даст это на практике?. 5. Советы по подготовке к рубежному и промежуточному контролям.

Рубежный контроль проходит в виде тестов, контрольных и самостоятельных работ.

Промежуточный контроль по данной дисциплине проходит в виде экзамена.

Дополнительно к изучению конспектов лекции необходимо пользоваться учебником.

При подготовке к промежуточному контролю нужно изучить теорию: определения всех понятий и подходы к оцениванию до состояния понимания материала и самостоятельно решить несколько типовых задач из каждой темы. При решении задач всегда необходимо уметь качественно интерпретировать итог решения.

6. Указания по организации работы с контрольно-измерительными материалами, по выполнению домашних заданий. При выполнении домашних заданий необходимо сначала прочитать основные понятия и подходы по теме задания. При выполнении упражнения или задачи нужно сначала понять, что требуется в задаче, какой теоретический материал нужно использовать, наметить план решения задачи, а затем приступить к расчетам и сделать качественный вывод.

# Приложение 1 Тест по теме «Основы ПК и ИТ-технологий»

# Вариант 1

# **No 1**

# Системный блок - функциональный элемент, который

варианты ответов:

- 1) содержит компоненты ПК, обеспечивающие связь с периферийными устройствами.
- 2) содержит все внутренние компоненты ПК и защищает их от внешнего воздействия, механических повреждений и т.д.
- 3) экранирует создаваемые внутренними компонентами электромагнитное излучение и позволяет дальнейшее расширение системы.
- 4) содержит блоки, которые служат для хранения информации, а также поддерживает необходимый температурный режим.

# $N<sub>0</sub>$  2

# Что такое микропроцессор (МП)?

# $No<sub>3</sub>$

# Микропроцессор выполняет

варианты ответов:

- 1) систематизацию данных и управление всеми элементами ПК
- 3) постоянное хранение данных и программ после их обработки
- генерацию импульсов и взаимодействие всех  $(2)$ устройств компьютера

обработку всех видов информации и

 $4)$ управление взаимодействием всех устройств компьютера

# $N<sub>2</sub>$  4

# Что такое чипсет и какую роль выполняет чипсет?

# $\mathbf{N}$ <sup>2</sup> 5

# Системная шина компьютера -

варианты ответов:

1) основная интерфейсная система компьютера, обеспечивающая сопряжение всех внешних устройств;

2) основная интерфейсная система компьютера, обеспечивающая сопряжение и связь всех устройств между собой;

3) интерфейсная система, обеспечивающая передачу данных по тактовым импульсам;

4) интерфейсная система, обеспечивающая передачу данных в произвольные моменты времени.

# $N<sub>0</sub>$  6

Какая память является энергонезависимой, каково назначение этого устройства?

# $N_2$  7

# При отключении компьютера информация стирается:

варианты ответов:

- 1) из оперативной памяти;
- 2) из ПЗУ:
- 3) на магнитном диске;
- 4) на компакт-диске.

# **№ 8 Дайте краткую характеристику флэш-памяти.**

# **№ 9**

# **Какое устройство обладает наибольшей скоростью обмена информацией:**

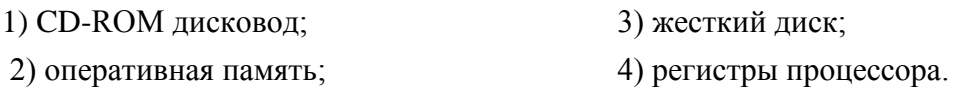

# **№ 10**

# **Что такое внешние интерфейсы и какие существуют внешние интерфейсы?**

# **№ 11**

Фотография разбита на точки, каждая из которых кодируется 4 битами информации. **Каков информационный объем (в Мб)** фотографии 80 см 100 см, если один квадратный сантиметр содержит 1000 точек? Сколько дискет объемом памяти в 1, 44 Мб займет фотография? *варианты ответов*:

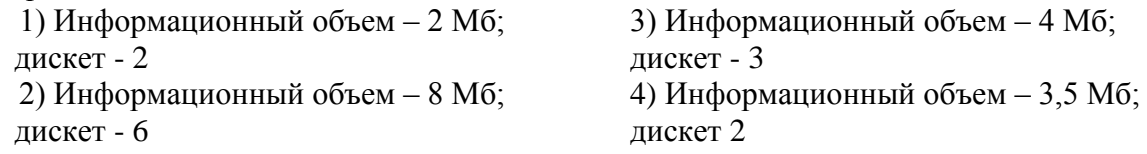

# **№ 12**

# **Для чего нужна сетевая карта?**

**№ 13**

Выберите вариант, в котором объемы памяти расположены в порядке возрастания? 1) 10 бит, 20 бит, 2 байта, 1010 байт, 1 Кбайт 3) 10 бит, 2 байта, 20 бит, 1010 байт, 1 Кбайт 2) 10 бит, 20 бит, 2 байта, 1 Кбайт, 1010 байт 4) 10 бит, 2 байта, 20 бит, 1 Кбайт, 1010 байт

# **№ 14**

**Десятичное число 24 перевести в двоичную систему счисления и 8-ю ричную систему счисления.**

# **№ 15**

**Запишите в развернутом виде число A5<sup>16</sup> и вычислите его.**

# **Вариант 2**

**№ 1**

# **На системной плате размещаются:**

*варианты ответов:*

1) микропроцессор; чипсеты; микросхемы ОЗУ и ПЗУ, CMOS – памяти; адаптеры клавиатуры; накопители для жёстких дисков.

2) микропроцессор; чипсеты; периферийные шины; накопители для жёстких дисков, дисководов CD-ROM; блок питания.

3) микропроцессор; чипсеты; генератор тактовых импульсов; микросхемы ОЗУ и ПЗУ, CMOS – памяти;

адаптеры клавиатуры; адаптер накопителя жесткого магнитного диска и т.п.

4) микропроцессор; чипсеты; периферийные шины; блок питания; генератор тактовых импульсов; микросхемы ОЗУ и ПЗУ, CMOS – памяти.

# **№ 2**

# **Перечислите все основные элементы системного блока ?**

# **№ 3**

# **Тактовая частота процессора - это:**

*варианты ответов:*

- 1) число двоичных операций, совершаемых процессором в единицу времени;
- 2) количество тактов, выполняемых процессором в единицу времени;
- 3) число возможных обращений процессора к оперативной памяти в единицу времени;
- 4) скорость обмена информацией между процессором и устройством ввода/вывода;

# **№ 4**

# **Какие виды чипсет используются в современных системных платах, какие функции они выполняют?**

# **№ 5**

# **Постоянное запоминающее устройство служит для:**

- 1) хранения программы пользователя во время работы;
- 2) записи особо ценных прикладных программ;
- 3) хранения постоянно используемых программ;
- 4) хранение программ начальной загрузки компьютера и тестирования его узлов.

# **№ 6**

# **Дайте краткую характеристику кэш-памяти.**

**№ 7**

# **Из перечисленного**

1) жесткий диск 2) оперативная память (ОЗУ)

3) стример 4) кэш-память

# **внешними запоминающими устройствами являются…**

*варианты ответов*:

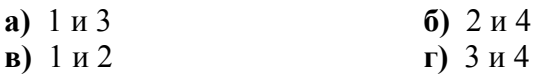

#### **№ 8**

**Какие накопители информации вам известны, основные характеристики дискоых накопителей?**

# **№ 9**

# **Какую функцию выполняют периферийные устройства?**

*варианты ответов:*

- 1) управление работой ПК 2) хранение информации
- 3) ввод и вывод информации 4) обработка информации.

#### **№ 10 Что такое кластер?**

# **№ 11**

Фотография разбита на точки, каждая из которых кодируется 8 битами информации. **Каков информационный объем (в Мб)** фотографии 50 см  $\times$  100 см, если один квадратный сантиметр содержит 1000 точек? Сколько дискет объемом памяти в 1, 44 Мб займет фотография? *варианты ответов*:

1) Информационный объем – 2 Мб; дискет - 2 2) Информационный объем – 5 Мб; дискет - 4

3) Информационный объем – 4 Мб; дискет - 3 4) Информационный объем – 3,5 Мб; дискет 2

# **№ 12**

# **Какую роль играет видеоконтроллер в формировании изображении ?**

# **№ 13**

Выберите вариант, в котором объемы памяти расположены в порядке возрастания? 1) 10 бит, 2 байта, 20 бит, 1010 байт, 1 Кбайт 3) 10 бит, 20 бит, 2 байта, 1010 байт, 1 Кбайт 2) 10 бит, 20 бит, 2 байта, 1 Кбайт, 1010 байт 4) 10 бит, 2 байта, 20 бит, 1 Кбайт, 1010 байт

# **№ 14**

**Десятичное число 17 перевести в двоичную систему счисления и 16-и ричную систему счисления.**

# **№ 15**

**Запишите в развернутом виде число B3<sup>16</sup> и вычислите его.**

# Контрольная работа по теме Word

# Вариант№1

1. Создайте колонтитул: верхний - группа, фамилия, имя; нижний - дата

# 2. Создание списков.

- $\blacksquare$  Мамбетова Г М
- Прачков М.Т.
- Рыскулов Д.О.
- П Суманбаев Э.Ж.
- И Мырзалиев О.Ш.
- 3. Вставка картинки.

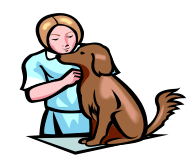

# 4. Разбиение текста на колонки, Буквица

осени 1995 $r$ . многие пользователи ПК стали переходить на новую операционную

систему фирмы Microsoft Windows. Windows  $\text{He}$ просто очень удобная операционная оболочка, которая имеет ряд

преимуществ, это новая полноценная операционная система.

# 5. Текстовые эффекты

 $\Im$   $\kappa$   $o$   $\mu$   $o$   $\mu$   $u$   $c$   $m$ 

Экономист

Экономист

# экономист

 $9 K Q H Q M U C M$ 

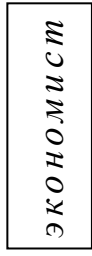

# 6. Набор математических формул Equation

$$
y = \int_{0}^{1} (e^{x} + \frac{1}{x^{3}} + 6x^{5} - \sqrt[7]{x}) dx
$$

7. Задать цвет страницы.

# 8. Создать одну визитку и залить градиентной заливкой:

+ Фирма «АНТИ-ФИЛОН» Ген/директор:  $C$  m a p o c m a  $ep$  y n n ы Долж.обязанности-«Идейный наставник»

# 9. Создать таблицу и выполнить расчет.

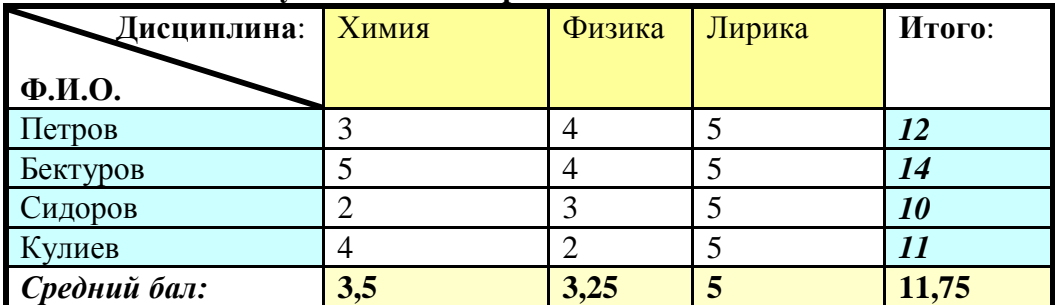

10. Созлайте оглавление.

# Вариант №2

# 1. Создайте колонтитул: верхний - группа, фамилия, имя; нижний - дата

# 2. Создание списков.

- А. Мамбетова Г.М.
- В. Рачков М.Т.
- С. Рыскулов Д.О.
- D. Суманбаев Э.Ж.
- Е. Мырзалиев О.Ш.

# 3. Вставка картинки.

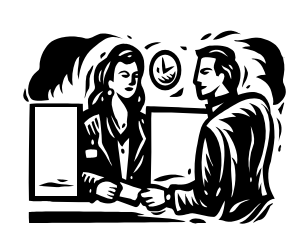

# 4. Разбиение текста на колонки, Буквица

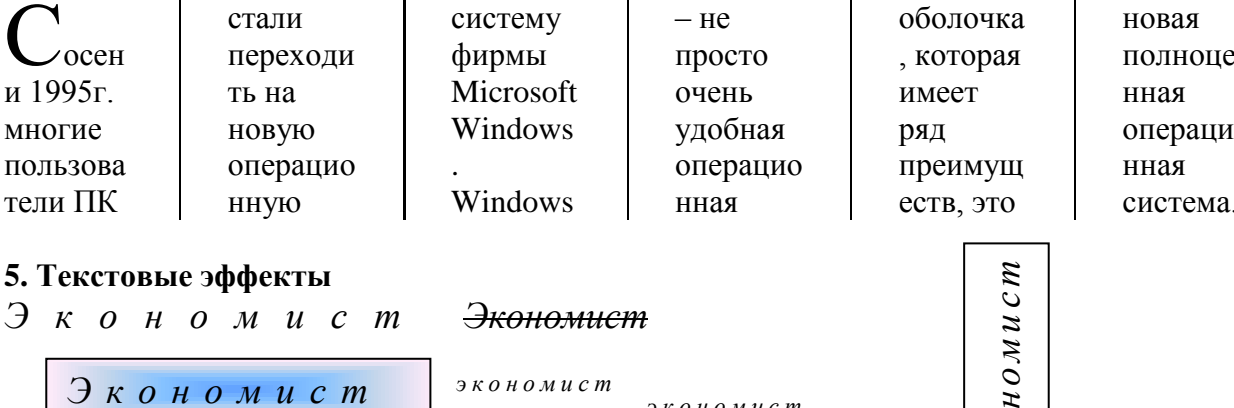

экономист

# 6. Набор математических формул Equation

$$
y = \frac{1 + a * L * \left(\frac{1 + c_1 * \sigma_1 + c_2 * \sigma_2}{1 + \sigma_1 + \sigma_2}\right)^{n-1}}{1 + L * \left(\frac{1 + c_1 * \sigma_1 + c_2 * \sigma_2}{1 + \sigma_2 + \sigma_2}\right)^n}
$$

7. Задать цвет страницы.

# 8. Создать одну визитку и залить градиентной заливкой:

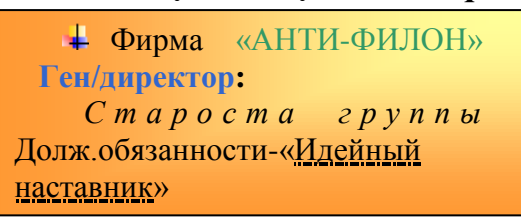

# 9. Создать таблицу и выполнить расчет.

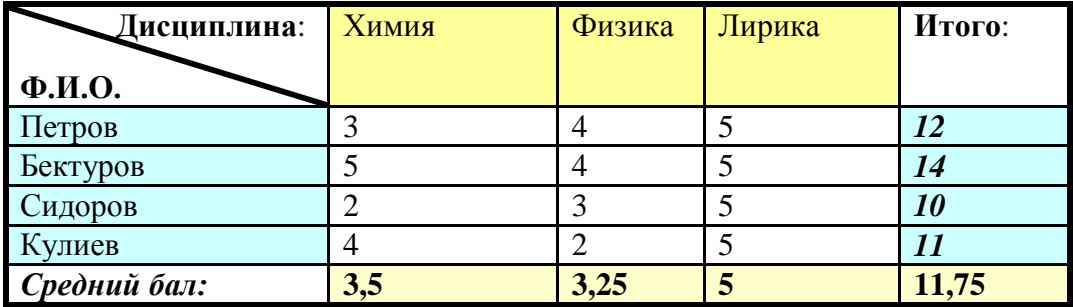

 $\overline{2}$ 

юī

ЭКОН

# 10. Создайте оглавление.

# Вариант №3

1. Создайте колонтитул: верхний - группа, фамилия, имя; нижний - дата

# 2. Создание списков.

- □ Мамбетова Г.М.
- □ Рачков М.Т.
- $\Box$  Рыскулов Д.О.
- □ Суманбаев Э.Ж.
- □ Мырзалиев О.Ш.

# 3. Вставка картинки.

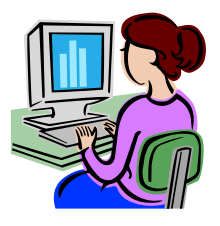

# 4. Разбиение текста на колонки. Буквица

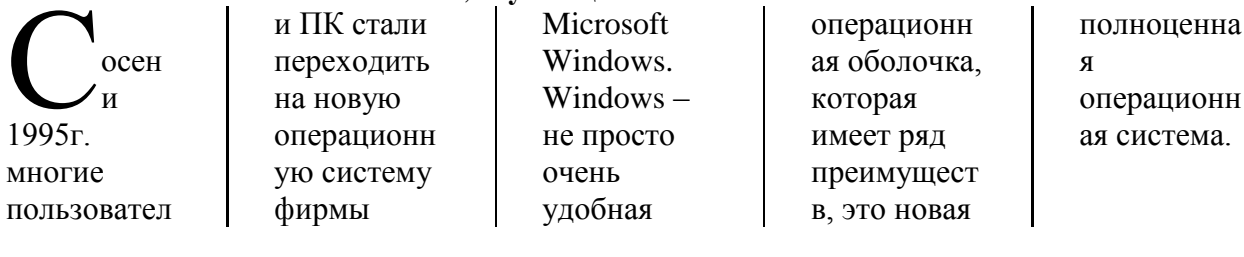

# 5. Текстовые эффекты

$$
B \kappa \quad o \quad \mu \quad o \quad \mu \quad u \quad c \quad m
$$

<del>Экономист</del>

# Экономист

#### экономист экономист

# 6. Набор математических формул Equation

$$
Q = \frac{4}{\left(\sqrt{1+8*e*L\left(-\frac{1+\sigma_1+\sigma_2}{1+c_1*\sigma_1+c_2*\sigma_2}\right)^n - 1}\right)}
$$

# 7. Задать цвет страницы.

# 8. Создать одну визитку и залить градиентной заливкой:

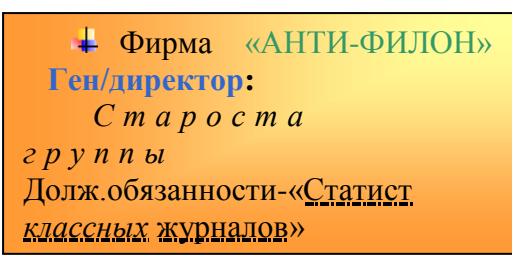

# 9. Создать таблицу и выполнить расчет.

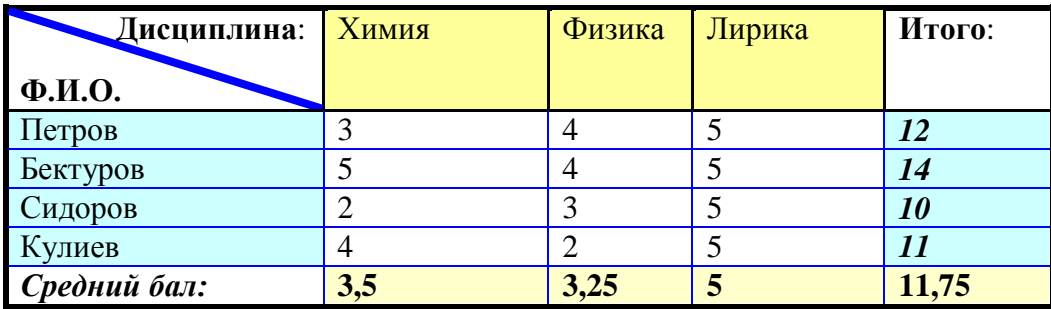

# экономист

# 10. Созлайте оглавление. Вариант №4

# $\mathbf{1}$ .

# 2. Создание списков.

- $\bullet$  Мамбетова ГМ
- ◆ Рачков М.Т.
- ◆ Рыскулов Д.О.
- ◆ Суманбаев Э.Ж.
- ◆ Мырзалиев О.Ш.
- 3. Вставка картинки.

# 4. Разбиение текста на колонки. Буквица

осени 1995г. многие пользователи ПК стали переходить на новую Операционную систему фирмы Microsoft Windows. Windows – не просто очень удобная

# 5. Текстовые эффекты

 $\exists$   $K$   $\emptyset$   $H$   $\emptyset$   $M$   $U$   $C$   $m$ 

Экономист

 $9 K O H O M U C M$ 

Экономиет

 $9 K O H O M U C M$ 

# 6. Набор математических формул Equation

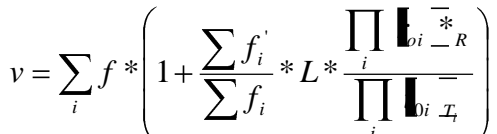

7. Задать цвет страницы.

# 8. Создать одну визитку и залить градиентной заливкой:

**+ Фирма** «АНТИ-ФИЛОН» Ген/директор:  $C$  m a p o c m a  $2$  p y n n bl Долж. обязанности- «Авторитет, <u>живущий</u> на подсказках группы»

# 9. Создать таблицу и выполнить расчет

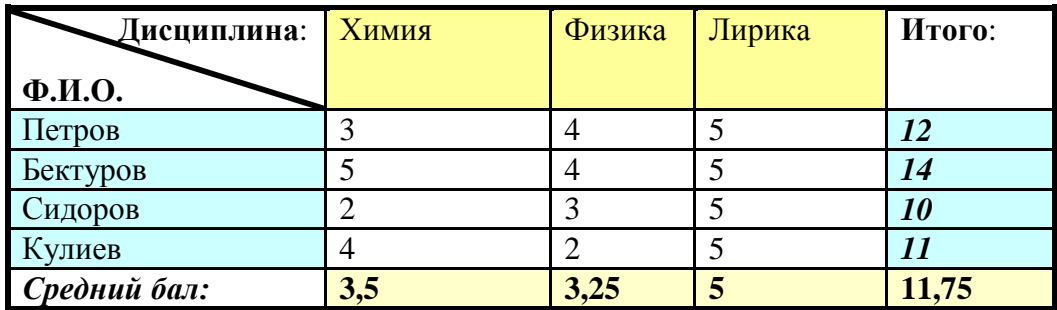

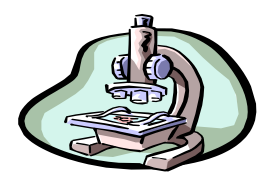

операционная оболочка, которая имеет ряд преимуществ, это новая полноценная операционная система.

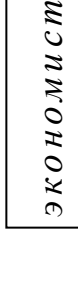

# 10. Создайте оглавление.

# Вариант № 5

1. Создайте колонтитул: верхний - группа, фамилия, имя; нижний - дата.

# 2. Создание списков.

- $\bullet$  Мамбетова Г.М.
	- **•** Рачков М.Т.
	- **•** Рыскулов Д.О.
	- Суманбаев Э.Ж.
	- Мырзалиев О.Ш.

# 3. Вставка картинки.

# 4. Разбиение текста на колонки, Буквица

• осени  $1995r$  $\prime$  MHOFUE пользователи ПК стали переходить на новую

операционную систему фирмы Microsoft Windows.  $Windows - He$ 

просто очень удобная операционная оболочка, которая имеет ряд

преимуществ, это новая полноценная операционная система.

кономист

 $\overline{0}$ 

# 5. Текстовые эффекты

экономист

Экономист

 $300000000$ 

# 6. Набор математических формул Equation

$$
y = e_0 * \frac{k_{+2} * \nabla_{S_2 * E} - k_{-2} * S_2 * \nabla_{E}}{\nabla}
$$

7. Задать цвет страницы.

# 8. Создать одну визитку и залить градиентной заливкой:

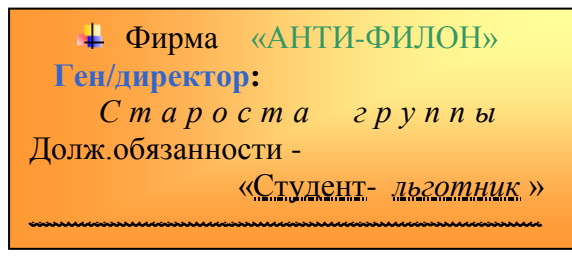

# 9. Создать таблицу и выполнить расчет.

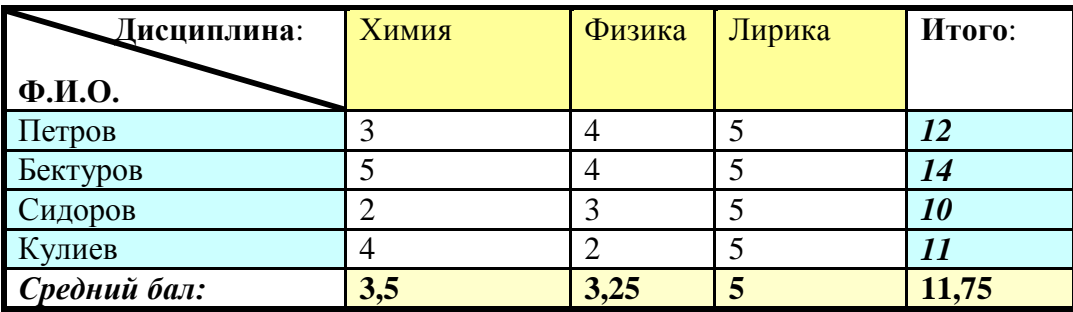

10. Создайте оглавление

# 5

# **Контрольная работа по теме «Excel»**

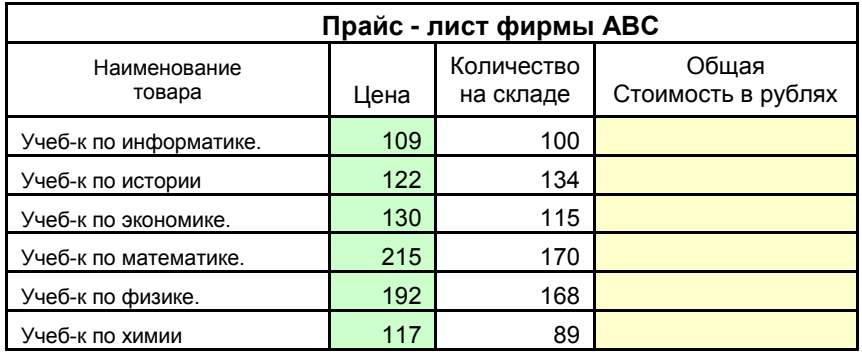

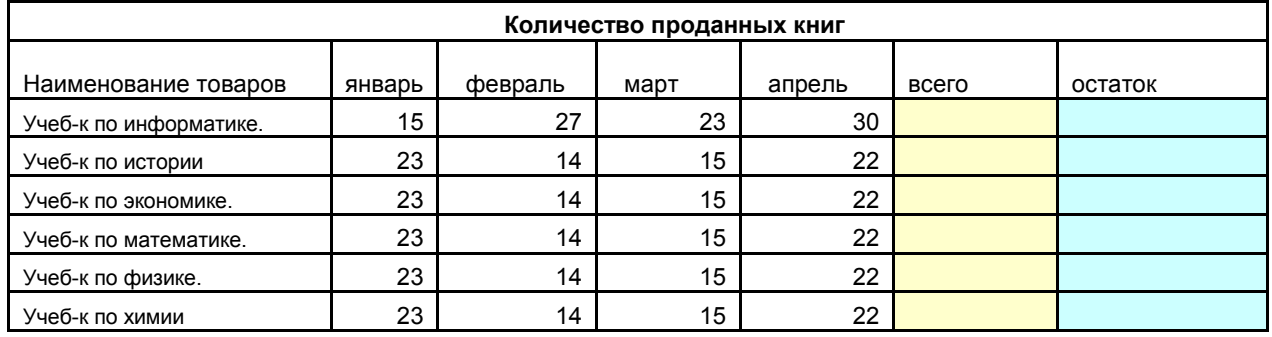

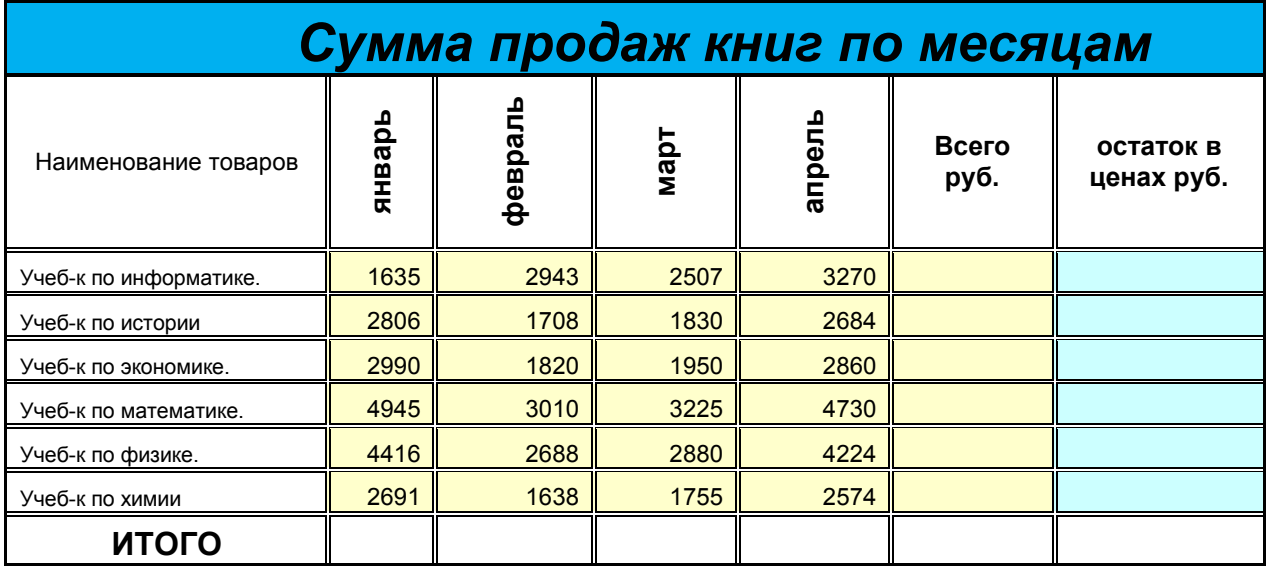

# **Вариант 1 Указания к заданию:**

- 1. В первой таблице рассчитайте столбец «Общая стоимость» и присвойте ячейке денежный формат.
- 2. Во второй таблице рассчитайте столбцы «Всего», «Остаток».
- 3. Создайте третью таблицу «Сумма продаж книг по месяцам» и подсчитайте ИТОГО для столбцов «Всего» и «Остаток в ценах»
	- a. Отцентрируйте заголовок 3- ей таблицы, объедините ячейки, увеличьте шрифт, выделите его жирным и примените заливку.
	- b. Выделите внешние границы таблицы жирной линией, внутренние- двойной
	- c. Названия заголовков столбцов по вертикали
- 4. Постройте гистограмму по таблице «Сумма продаж книг по месяцам»

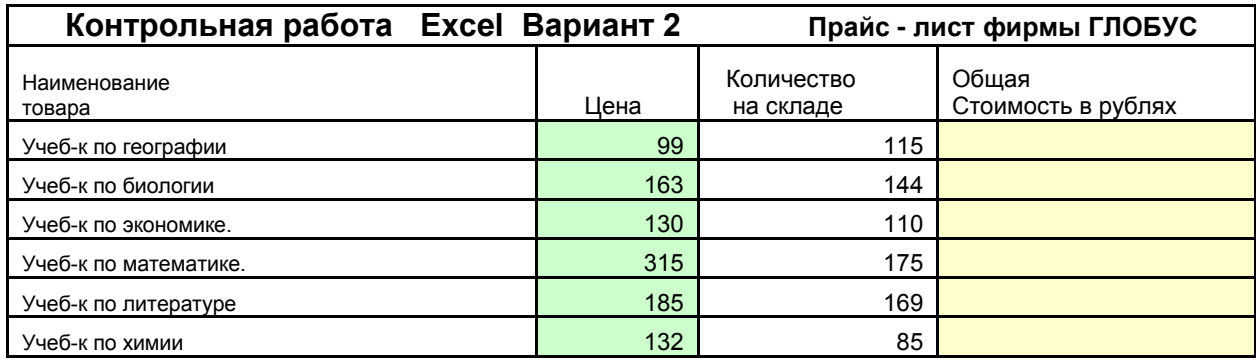

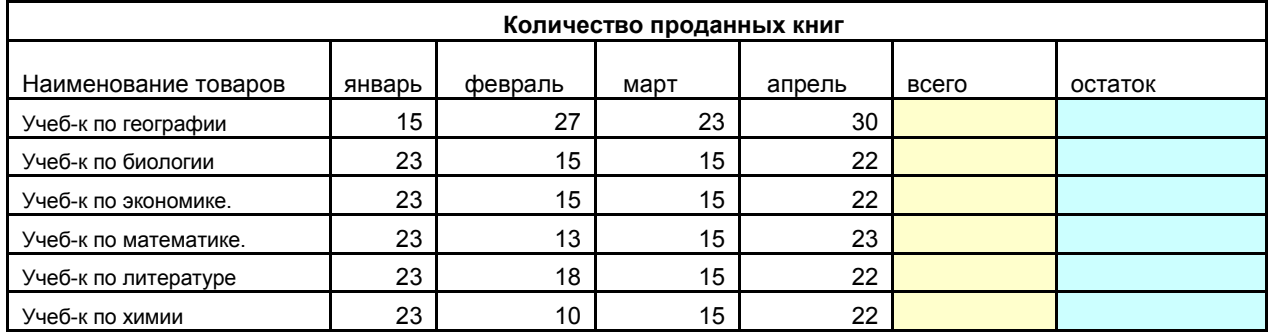

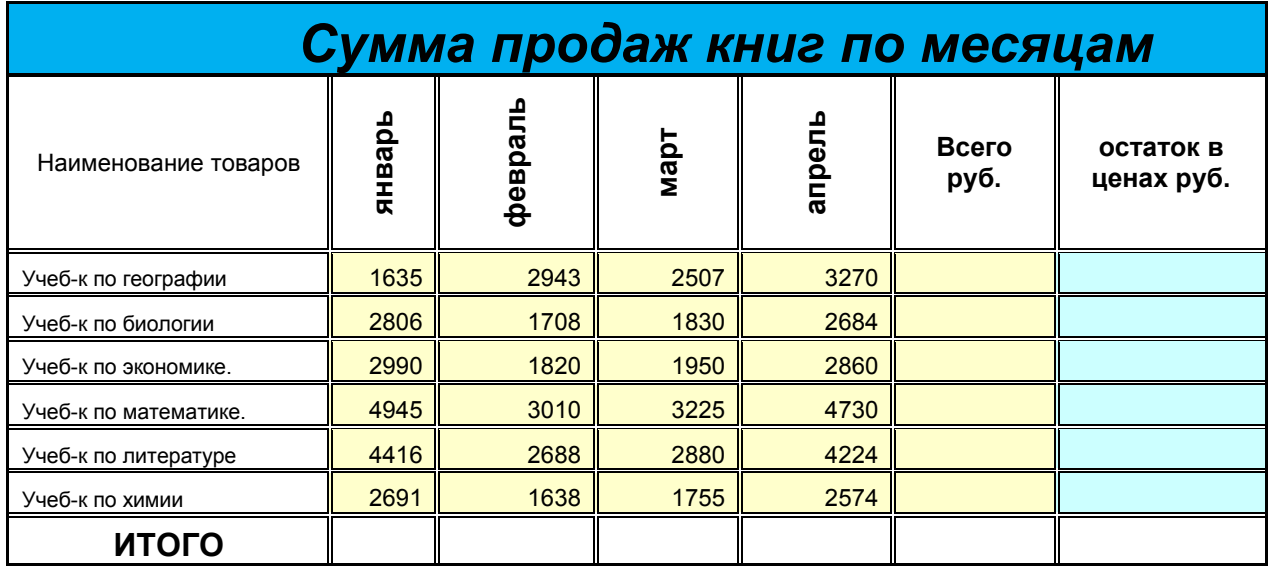

**Указания к заданию**:

1. В первой таблице рассчитайте столбец «Общая стоимость» и присвойте ячейке денежный формат.

- 2. Во второй таблице рассчитайте столбцы «Всего», «Остаток».
- 3. Создайте третью таблицу «Сумма продаж книг по месяцам» и подсчитайте ИТОГО для столбцов «Всего» и «Остаток в ценах»
- a. Отцентрируйте заголовок 3- ей таблицы, объедините ячейки, увеличьте шрифт, выделите его жирным и примените заливку.
- b. Выделите внешние границы таблицы жирной линией, внутренние- двойной
- c. Названия заголовков столбцов по вертикали
- 4. Постройте гистограмму по таблице «Сумма продаж книг по месяцам», диаграмма должна содержать только исходные данные, без расчетов; расположение на отдельном листе; добавить заголовок диаграммы и подписи данных.

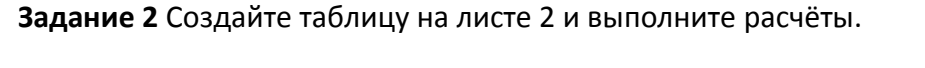

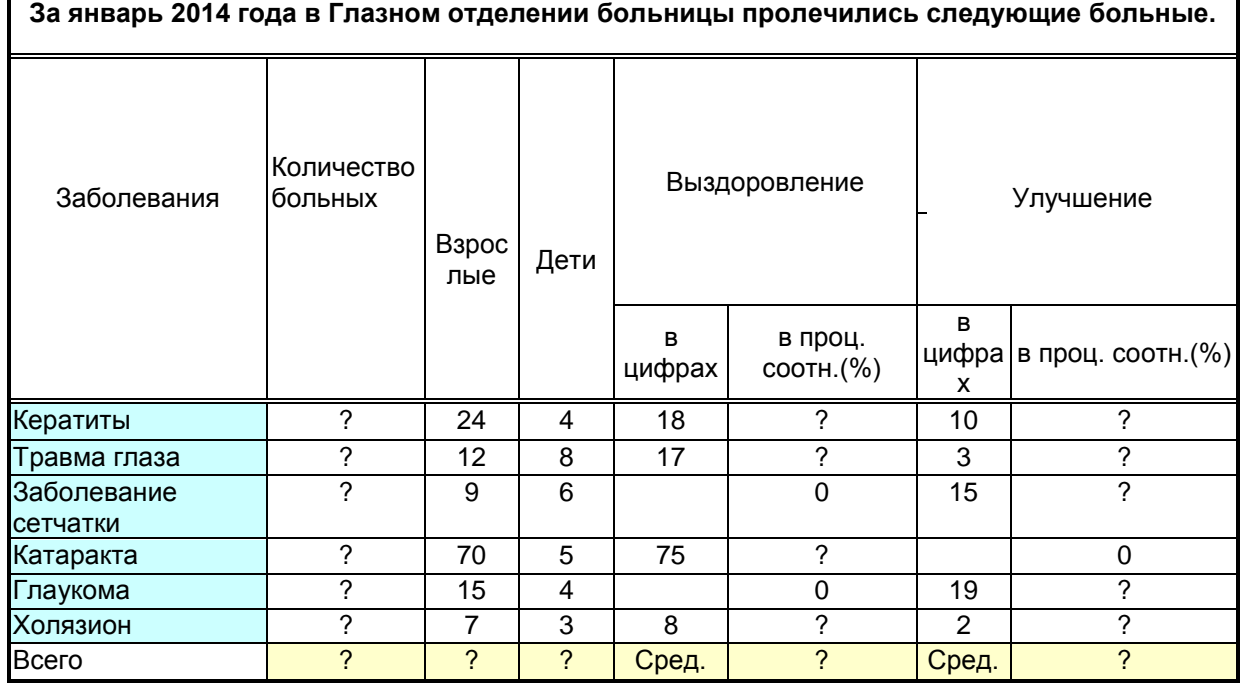

1. Провести полный расчет таблицы по вопросам.

- 2. Переименовать Лист 2 Январь
- 3. Скопировать таблицу на Лист 3(Февраль) и Лист 4(Март) и переименовать соответственно заголовки.

# Тест по теме OC Windows, Word, Excel, PowerPoint Вариант 1

- 1. «Информация это ...
- 1) набор сведений об объектах и явлениях окружающей среды, их параметрах, свойствах и состоянии, которые уменьшают имеющуюся в них степень неопределенности».
- 2) набор сведений об объектах и явлениях окружающей среды, их параметрах, свойствах и состоянии, которые создают представление о ее природе и структуре, упорядоченности разнообразии».
- 3) набор сведений об объектах и явлениях окружающей среды, их параметрах, свойствах и состоянии, которые используются для определения направления развития, для активного действия, для управления и самоуправления».
- 4) набор полезных сведений об объектах и явлениях окружающей среды, их параметрах, свойствах и состоянии, воспринимаемые человеком или приборами».
- 2. Существуют следующие формы представления информации:
- 1) символы, числа, графика
- 2) символы, текст, графика
- 3) числа, текст, графика
- 4) знаки, буквы, графика
- 3. «Информатика представляет собой научно-практич. область, связанную с изучением
- 1) свойств и структуры информации, законов и методов получения и измерения, накопления и передачи информации, способами и средствами кодирования информации с использованием технических средств».
- 2) свойств и структуры информации, законов и методов получения и измерения, накопления и хранения, переработки информации, с созданием средств автоматизации вычислительных и информационных процессов».
- 3) свойств и структуры информации, законов и методов получения и измерения, накопления и хранения, переработки и передачи информации с использованием математических и технических средств».
- 4) структуры информации, законов и методов получения и измерения, накопления и хранения, а также автоматизацией вычислительных и информационных процессов с использованием математических и технических средств».
- 4. Основные устройства цифровых вычислительных машин были предложены...
- 1) Ч. Беббиджем
- 2) Дж. Фон Нейманом
- 3) Блез Паскалем
- 4) Г.Эйкеном
- 5. Согласно основным принципам организации ЭВМ должен иметь следующие устройства:
- 1) устройство обработки информации, устройство управления, устройства ввода-вывода;
- 2) арифметико-логическое устройство, чипсет, память, устройства ввода-вывода;
- 3) арифметико-логическое устройство, устройство управления, память, устройства ввода-вывода:
- 4) устройство обработки информации, устройство управления, регистры, устройства ввода-вывода;
- 6. Элементной базой ЭВМ третьего поколения являются
- 1) электронные лампы

4) большие интегральные схемы

- 2) чипы
- 3) транзисторы
- 7. Центральный процессор ...
- 1) управляет всей работой ПК, осуществляя связь между всеми остальными частями компьютера
- 2) осуществляет связь между ПК и внешними устройствами компьютера
- 3) выполняет только арифметические и логические операции над вводимыми данными
- 4) используется для осуществления связи между электронными компонентами ПК
- 8. Из перечисленного: оперативная память (ОЗУ), жесткий диск, стример, кэшпамять. К внешним запоминающим устройствам относятся -
- 1) жесткий диск и ОЗУ
- 2) жесткий диск и стример
- 3) ОЗУ и стример
- 4) ОЗУ и кэш-память
- 9. Что из ниже перечисленного не является параметром подсистемы хранимой памяти:
- 1) объем хранимой информации;
- 2) время доступа;
- 3) скорость обмена при передаче потока данных;
- 4) скорость обработки команд;

#### 10. Какие устройства называют внешними?

- 1) устройства, управляющие работой ПК
- 2) устройства хранения информации
- 3) устройства ввода и вывода информации
- 4) устройства обработки информации.

#### 11. Графический планшет (дигитайзер) - устройство:

- 1) для компьютерных игр
- 2) при проведении инженерных расчетов
- 3) для передачи символьной информации в компьютер

для ввода в ПК чертежей, рисунка

#### 12. Из ниже перечисленного:

сканер; плоттер: дигитайзер; монитор; клавиатура; принтер - устройствами вывода информации не являются:

- 1) сканер; плоттер: дигитайзер.
- 2) сканер; дигитайзер; принтер.
- 3) плоттер: дигитайзер; монитор
- 4) сканер; дигитайзер; клавиатура.

#### 13. Операционные системы представляют собой программы, обеспечивающие

1) управление устройствами, памятью, управление процессами, взаимодействие пользователя с компьютером

#### 2) управление: устройствами, памятью, процессами, данными и взаимодействие пользователя с компьютером.

3) управление устройствами, памятью, управления процессами, управления базами данных

4) безопасное управление работой компьютера и работоспособность его устройств.

#### 14. Программы для оптимизации дисков относятся к...

#### 1) утилитам

- 2) драйверам
- 3) архиваторам
- 4) системным оболочкам.

#### 15. Драйвер – это ...

- 1) устройство длительного хранения информации
- 2) программа, управляющая конкретным внешним устройством
- 3) устройство ввода
- 4) устройство вывода

#### 16. Пакет прикладных программ (ППП) - это ...

- 1) совокупность взаимосвязанных программных средств различного назначения, собранная в единую библиотеку
- 2) комплекс программ, предназначенный для решения задач определенного класса
- 3) любые программы, собранные в одной папке на носителе информации
- 4) комплекс программ, выполняющих сервисные функции при работе компьютера.

#### 17. Выберите вариант, в котором объемы памяти расположены в порядке убывания.

- 1) 1025 Кбайт, 1 Мбайт, 10 бит, 41 бит, 5 байт;
- 2) 1 Мбайт, 1025 Кбайт, 5 байт, 41 бит, 10 бит;
- 3) 1 Мбайт, 1025 Кбайт, 41 бит, 10 бит, 5 байт;
- 4) 1025 Кбайт, 1 Мбайт, 41 бит, 5 байт, 10 бит.
- 18. Фотография разбита на точки, каждая из которых кодируется 16 битами информации. Информационный объем фотографии, размером 9 см х 12 см, если 1 см<sup>2</sup> содержит 384 точек, составит в Кб:
- $1) 61$
- 2) 81
- 3) 96
- 4) 62
- 19. Какое количество символов можно закодировать в двоичной системе счисления, при количестве разрядов k =9:
- 1) 1012
- $2) 612$
- $3) 512$
- 4) 1024

20. Двоичное число 1001101001 в 16-ти ричной системе счисления запишется в виде...

- 1) 269
- 2) 369
- 3) 348
- 4) 234

21. Восьмеричное число 253 в двоичной системе счисления запишется в виде...

- 1) 10110101
- 2) 10101011
- 3) 10011011
- 4) 11101011

#### 22. Что не поможет удалить с диска компьютерный вирус?

#### 1) Дефрагментация диска

- 2) Проверка антивирусной программой
- 3) Форматирование диска

#### 23. Мутанты, невидимки, черви-

- 1) Программы-утилиты
- 2) Виды антивирусных программ
- 3) Виды компьютерных вирусов

#### 24. К текстовым редакторам относятся следующие программы:

- 1) Блокнот
- 2) Приложения Microsoft Office
- 3) Internet Explorer
- 4) MS Word

#### 25. В текстовом редакторе необходимым условием выполнения операции копирования, форматирования является...

- 1) установка курсора в определенное положение
- 2) сохранение файла
- 3) распечатка файла
- 4) выделение фрагмента текста

#### 26. Ориентация листа бумаги документа MS Word устанавливается

#### 1) в параметрах страницы

- 2) в параметрах абзаца
- 3) при задании способа выравнивания строк
- 4) при вставке номеров страниц

#### 27. Программа Microsoft Equation предназначена для:

- 1) Построения диаграмм
- 2) Создания таблиц
- 3) Создания фигурных текстов
- 4) Написания сложных математических формул

#### 28. После запуска Excel в окне документа появляется незаполненная...

- 1) рабочая книга
- 2) тетрадь
- 3) таблица
- 4) страница

#### 29. Строки в рабочей книге обозначаются:

- 1) римскими цифрами
- 2) русскими буквами
- 3) латинскими буквами
- 4) арабскими цифрами

#### 30. Имена листов указаны:

1) в заголовочной строке

- 2) в строке состояния
- 3) в нижней части окна
- 4) в строке формул

# Вариант 2

- 1. Что из ниже перечисленного не является свойством информации?
	- 1) Однозначность
	- 2) Достоверность
	- 3) Полнота
	- 4) Ценность, актуальность
- 2. Что понимают под системой счисления?
	- 1) Систему машинной обработки информации
	- 2) Способ кодирования информации
	- 3) Способ записи чисел
	- 4) Совокупность различных цифр.
- 3. Компьютер это ...
	- 1) устройство для работы с текстами.
	- 2) электронное вычислительное устройство для обработки чисел.
	- 3) многофункциональное электронное устройство для работы с информацией.
	- 4) устройство для хранения информации любого вида
- 4. Архитектура компьютера это ...
	- 1) описание устройств для ввода вывода информации
	- 2) техническое описание деталей устройство компьютера.
	- 3) описание программного обеспечения для работы компьютера
	- 4) Список устройств, подключенных к ПК.
- 5. Корпуса персональных компьютеров бывают:
	- 1) внутренние и внешние
	- 2) ручные, роликовые и планшетные
	- 3) горизонтальные и вертикальные
	- 4) матричные, струйные и лазерные
- 6. Перед отключением компьютера информацию можно сохранить
	- 1) в оперативной памяти
	- 2) во внешней памяти
	- 3) в контроллере магнитного диска
	- 4) в ПЗУ
- 7. Для хранения программ, требующихся для запуска и тестирования компьютера при его включении, необходимо:
	- 1) O3Y
	- 2) Процессор
	- 3) B3Y
	- $4)$   $\Pi 3Y$
- 8. Что такое кластер на магнитном диске?
- 1) конверт для диска
- 2) виртуальный диск
- 3) единица дискового пространства
- 4) группа компьютеров, объединённых высокоскоростными каналами связи.
- 9. Программное обеспечение это ...
	- 1) Набор системных программ и конфигурационных файлов, обеспечивающих работу ПК
	- 2) Совокупность компьютерных программ и конфигурационных файлов, обеспечивающая использования ЭВМ для решения различных задач
	- 3) это комплекс программ для решения задач определенного класса конкретной предметной области
	- 4) системные программы, предназначенные для управления работой вычислительной системы

# 10. Драйвер - это

- 1) устройство длительного хранения информации
- 2) программа, управляющая конкретным внешним устройством
- 3) устройство ввода
- 4) устройство вывода
- 11. Устройство ввода информации с листа бумаги называется:
	- 1) плоттер:
	- 2) стример;
	- 3) драйвер;
	- 4) сканер;
- 12. Операционные системы представляют собой программные продукты, входящие в состав...
	- 1) системы управления базами данных
	- 2) систем программирования
	- 3) системного программного обеспечения
	- 4) прикладного программного обеспечения
- 13. Файл это...
	- 1) единица измерения информации
	- 2) программа в оперативной памяти
	- 3) текст, распечатанный на принтере
	- 4) именованный набор данных на диске
- 14. При работе с текстовым редактором необходимы следующие аппаратные средства персонального компьютера:
	- 1) внешнее запоминающее устройство, принтер
	- 2) клавиатура, дисплей, процессор, оперативное запоминающее устройство
	- 3) мышь, сканер, жесткий диск
	- 4) модем, плоттер
- 15. По какому обязательному признаку название "вирус" было отнесено к компьютерным программам?
	- 1) способность к мутации
	- 2) способность к саморазмножению
- 3) способность к делению
- 4) способность к изменению размеров

# **16. Что не является каналом распространения вирусов?**

- **1) Устройства визуального отображения информации**
- 2) Компьютерные сети
- 3) Внешние носители информации.
- **17. Выберите вариант, в котором объемы памяти расположены в порядке возрастания**
	- 1) 10 бит, 20 бит, 2 байта, 1010 байт, 1 кбайт
	- 2) 10 бит, 20 бит, 2 байта, 1 кбайт, 1010 байт
	- **3) 10 бит, 2 байта, 20 бит, 1010 байт, 1 кбайт**
	- 4) 10 бит, 2 байта, 20 бит, 1 кбайт, 1010 байт
- **18. Какое количество символов можно закодировать в двоичной системе счисления , если количество разрядов k=6**
	- 1) 56
	- 2) 80
	- 3) 32
	- **4) 64**
- **19. Запишите в развернутом виде число 9AF2<sup>16</sup>**
	- 1) 9\*10^3+10\*10^2+15\*10^1+2\*10^0
	- **2) 9\*16^3+10\*16^2+15\*16^1+2\*16^0**
	- 3) 1100011100110101
	- 4) 1382706
- **20. Запишите число 24 в двоичной, 8-ричной системах счисления**
	- 1)  $110000<sub>2</sub>$ ;  $31<sub>8</sub>$
	- 2)  $10111_2$ ;  $33_8$
	- **3) 110002; 30<sup>8</sup>**
	- $4)$  11001<sub>2</sub>; 54<sub>8</sub>
- **20. Вычислить информационный объем текстового документа в Мбайт: Учебник по информатике -250 страниц, 85 символов в строке, 60 строк на странице. Если для кодирования одного символа используется 2 байта.**
	- 1) 3,42 Мбайт
	- **2) 2,43 Мбайт**
	- 3) 33,7 Мбайт
	- 4) 2 Мбайт
- **21**. **К текстовым редакторам относятся следующие программы:**
	- 1**) Блокнот**
	- 2) Приложения Microsoft Office
	- 3) Internet Explorer
	- 4**) MS Word**
- **22. Для загрузки программы MS Word необходимо…**
- **1) в меню Пуск выбрать пункт Программы, в подменю щелкнуть по позиции Microsoft Office, а затем – Microsoft Word**
- 2) в меню Пуск выбрать пункт Документы, в выпадающем подменю щелкнуть по строке Microsoft Word
- 3) набрать на клавиатуре Microsoft Word и нажать клавишу Enter
- 4) в меню Пуск выбрать пункт Выполнить и в командной строке набрать Microsoft Word

#### **23 В текстовом редакторе необходимым условием выполнения операции копирования, форматирования является…**

- 1) установка курсора в определенное положение
- 2) сохранение файла
- 3) распечатка файла
- **4) выделение фрагмента текста**

# **24. В процессе форматирования текста изменяется…**

- **1) размер шрифта**
- **2) параметры абзаца**
- 3) последовательность символов, слов, абзацев
- 4) параметры страницы

# **25. Колонтитул может содержать…**

- **1) любой текст**
- 2) Ф.И.О. автора документа
- 3) название документа
- 4) дату создания документа

# **26. После запуска Excel в окне документа появляется незаполненная….**

- **5) рабочая книга**
- 6) тетрадь
- 7) таблица
- 8) страница

# **27. Основным элементом электронных таблиц является**

- **1) ячейка**
- 2) строка
- 3) столбец
- 4) таблица

# **28. В электронных таблицах формула не может включать в себя**

- 1) числа
- 2) имена ячеек
- **3) текст**
- 4) знаки арифметических операций

# **29. С какого символа начинается формула в электронных таблицах?**

- **1) =**
- $2) +$
- 3) пробел
- 4) всё равно с какого

# **30. Заголовки столбцов в электронных таблицах обозначаются:**

- 1) арабскими цифрами
- **2) латинскими буквами**
- 3) римскими цифрами
- 4) лист 1, лист 2 и т. д.

# **Задание по составлению презентации в Power-Point**

**1.**Загрузите программу *PowerPoint*.

**2.**В окне заголовка слайда введите текст "Офисный пакет", в окне подзаголовка – свою Фамилию и Имя.

**3.**Выполните команду –*Создать слайд***.**

**4.**В заголовок 2 –го слайда скопируйте название презентации с титульного слайда.

**5.**В поле со списком введите: Текстовый процессор, Табличный процессор, Программа создания презентаций.

**6.**Добавьте новый слайд – *Заголовок, текст и объект***.**

**7.**В заголовок скопируйте текст "Текстовый процессор".

**8.**В поле со списком перечислите 3 самые важные, на ваш взгляд, возможности Word, а в поле объекта вставьте рисунок.

**9.**Добавьте новый слайд – *Заголовок, текст и объект***.**

**10.** В заголовок скопируйте текст "Табличный процессор".

**11.** В поле со списком перечислите 3 самые важные, на ваш взгляд, возможности Excel, а в поле объекта вставьте рисунок.

**12.** Добавьте новый слайд – *Заголовок, текст и объект***.**

**13.** В заголовок скопируйте текст "Программа создания презентаций".

**14.** В поле со списком перечислите 3 самые важные, на ваш взгляд, возможности PowerPoint, а в поле объекта вставьте рисунок.

**15.** Добавьте новый слайд – *Только заголовок***.**

**16.** В окне заголовка слайда введите текст "Структура пользователей".

**17.** Постройте круговую диаграмму. Введите данные по образцу:

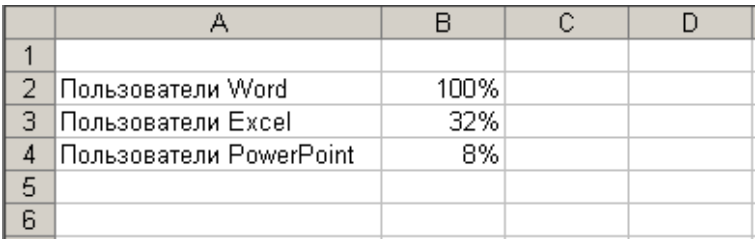

**18.** Диаграмма должна иметь вид:

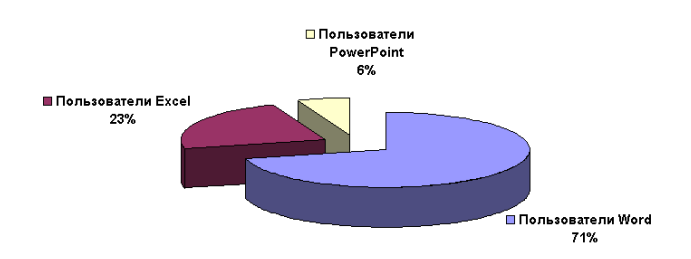

**19.** Расположите диаграмму на отдельном листе. Переименуйте *Диаграмма1 Пользователи*.

**20.** Пропорционально увеличьте размер рисунка на всю свободную область слайда.

**21.** Добавьте новый слайд – *Заголовок и текст***.**

**22.** В поле заголовка введите "Заключение".

**23.** В поле со списком перечислите 3 самые важные, на ваш взгляд, причины необходимости владения офисным пакетом.

**24.** Запишите файл под именем "Офисный пакет".

**25.** Перейдите в режим **сортировщика слайдов**.

**26.** Выделите первый слайд.

**27.** При нажатой клавише Ctrl перетащите первый слайд в конец презентации.

**28.** Удалите последний слайд.

**29.** Нажмите клавишу F5, запустите презентацию, в этом случае смена слайдов происходит по щелчку левой клавиши мыши или по нажатию клавиш **пробел** и **ввод** клавиатуры.

**30.** Выберите значок в левой нижней части экрана, установите указатель – карандаш, выберите подходящий цвет карандаша.

**31.** Используя карандаш акцентируйте некоторые моменты презентации.

**32.** Завершите показ

**33.** Измените шаблон оформления и цветовую схему, применив их ко всем слайдам.

**34.** Ко всем слайдам примените разные динамические эффекты анимации и смены слайдов.

**35.** Настройте презентацию по времени – на каждый слайд – 2 сек.

# Приложение 6

# Шкалы оценивания

# ШКАЛА ОЦЕНИВАНИЯ ТЕСТА ПО ТЕМЕ Основы ПК и ОС Windows

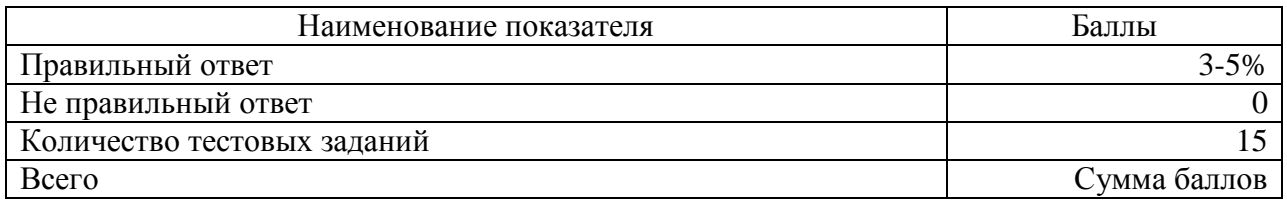

# ШКАЛА ОЦЕНИВАНИЯ КОНТРОЛЬНОЙ РАБОТЫ ПО ТЕМЕ WORD

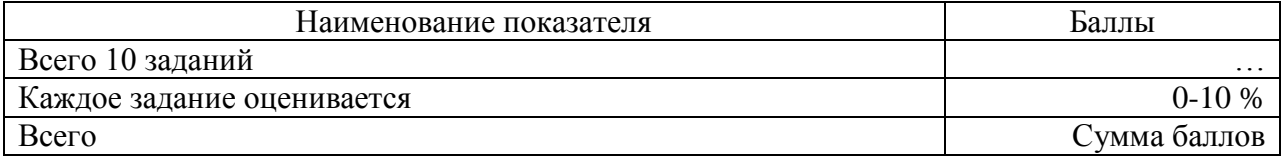

# ШКАЛА ОЦЕНИВАНИЯ КОНТРОЛЬНОЙ РАБОТЫ №1 ПО ТЕМЕ EXCEL

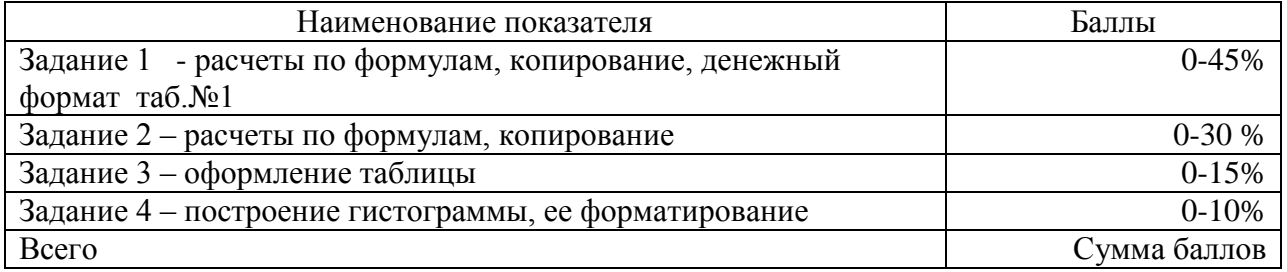

# ШКАЛА ОЦЕНИВАНИЯ ПРЕЗЕНТАЦИИ ПО ТЕМЕ POWER-POINT

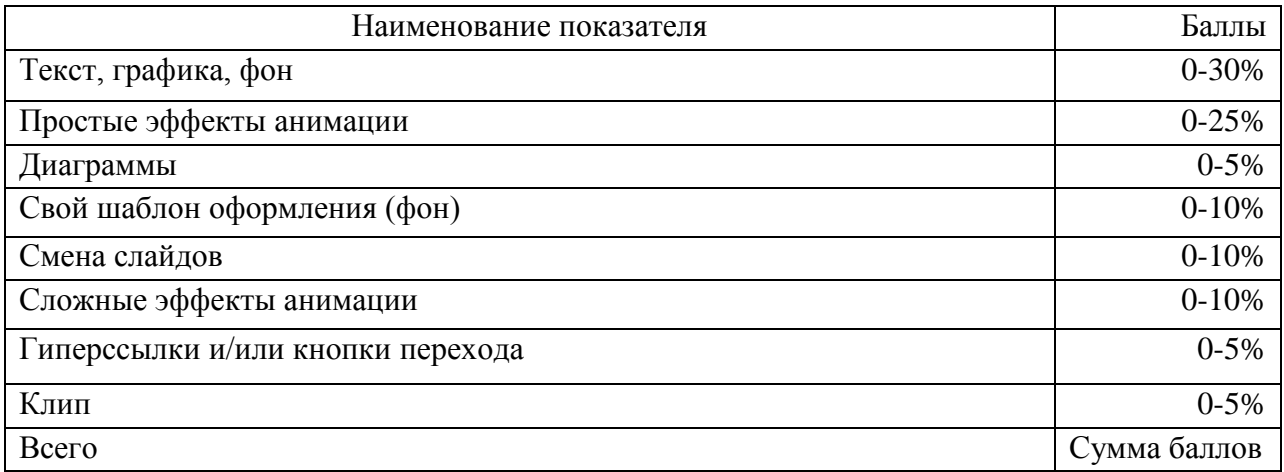

# ШКАЛА ОЦЕНИВАНИЯ ТЕСТА ПО ТЕМЕ Основы ПК и ОС Windows, Word, Excel, PowerPoint

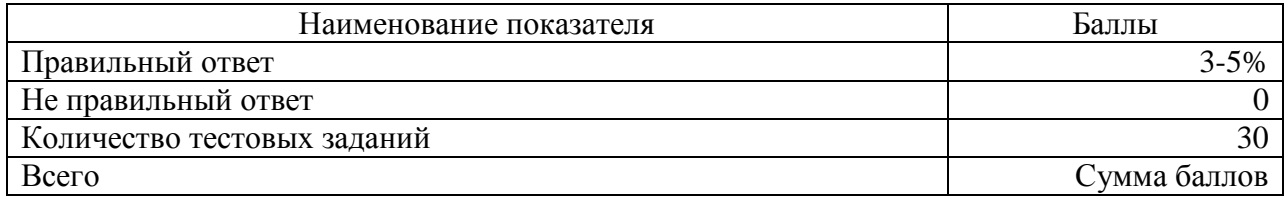

Приложение 7

# **ТЕХНОЛОГИЧЕСКАЯ КАРТА ДИСЦИПЛИНЫ**

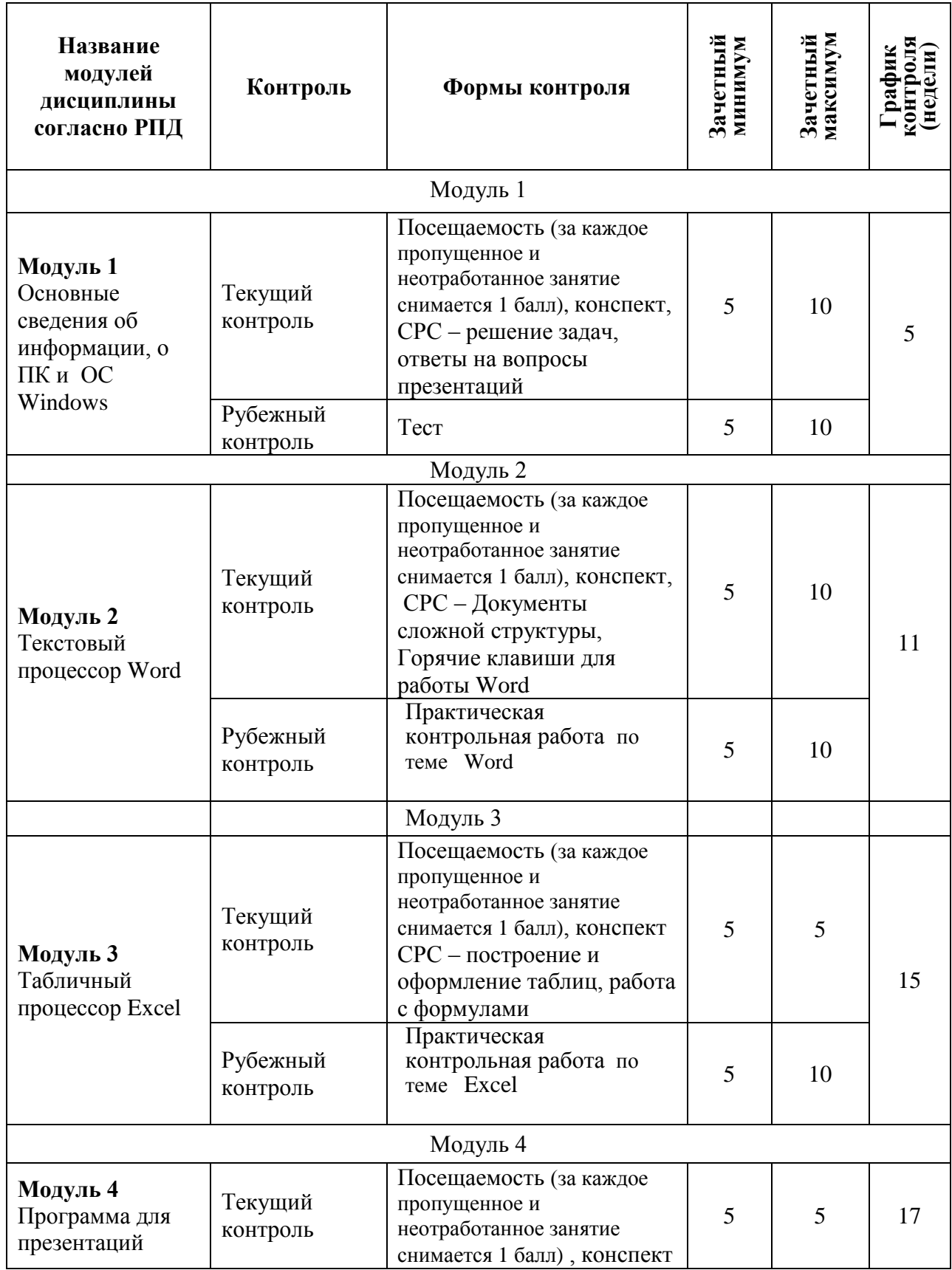

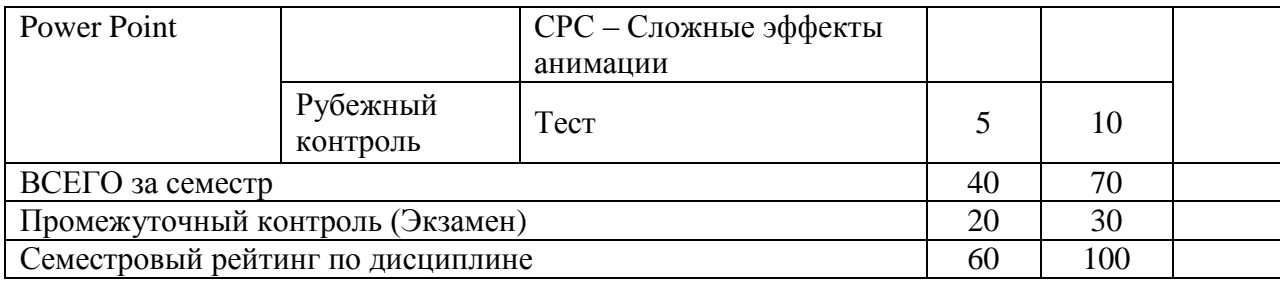